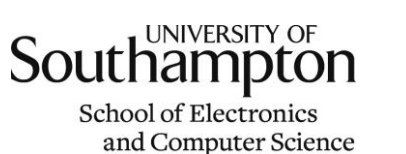

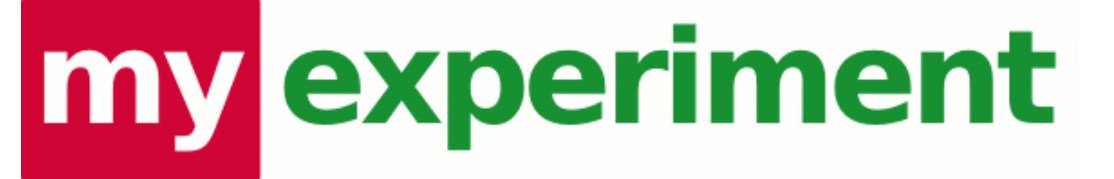

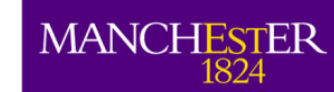

# **myExperiment Repository | VRE | Experiment**

### **Jiten Bhagat** University of Manchester

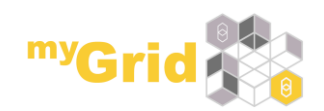

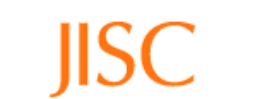

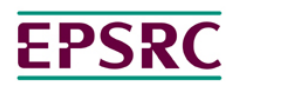

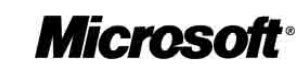

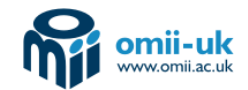

**DreSNet |2009-07-14**

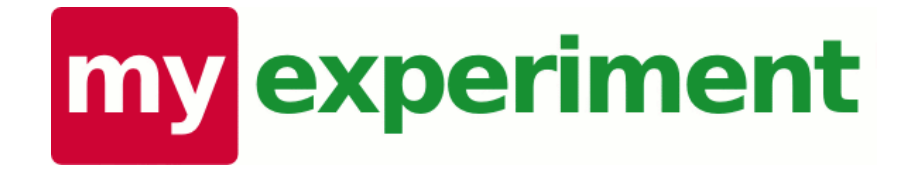

## Since its public launch in 2007, myExperiment has established the largest collection of scientific **workflows** publicly available.

Over 500 public workflows.

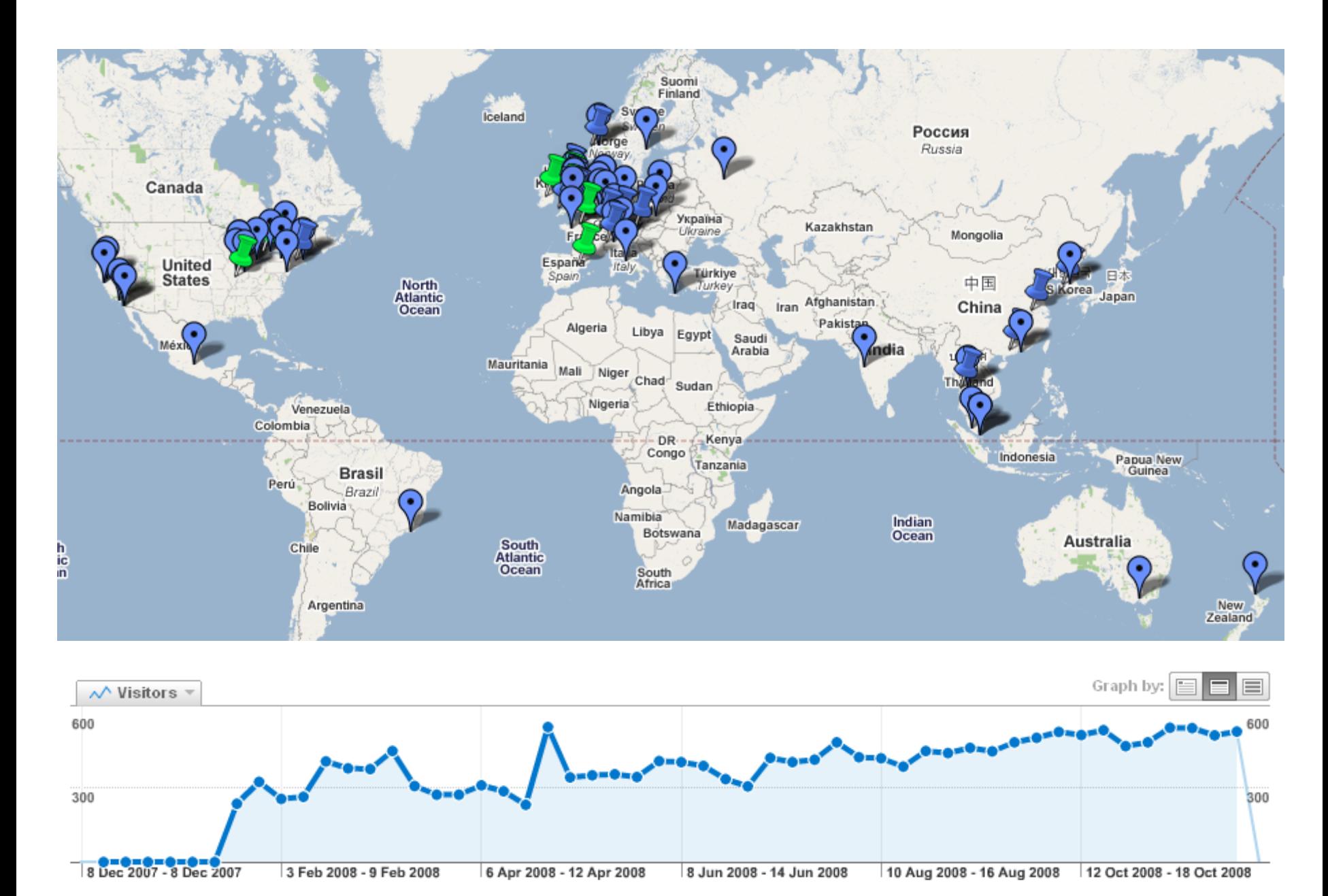

15,902 Absolute Unique Visitors

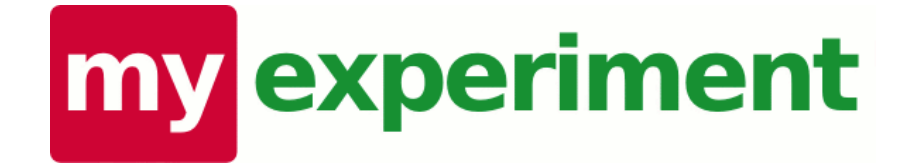

## **Social | Web 2.0 | VRE | Repository ... for Research Objects**

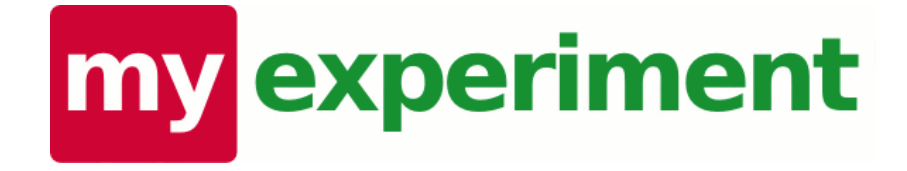

# **Tailored to the needs of researchers Making it really easy to... Store | Share | Discover | Curate | Attribute ... Research Objects**

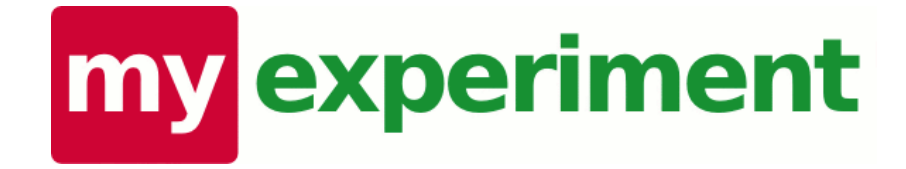

## **Build communities | Form relationships**

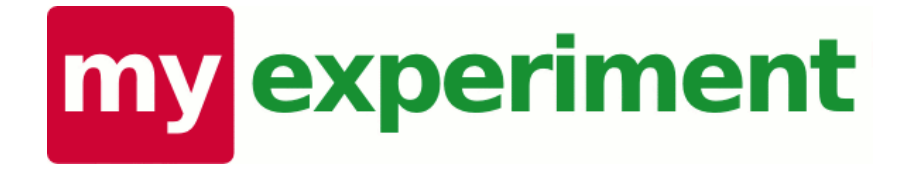

### **Share your workflows and files**

Control access to your workflows and files

Build your profile and reputation

**Find people and make friends**

> Create and join groups of similar interests

#### **Have discussions and collaborate**

Execute workflows directly within myExperiment (if you have access to a remote Taverna enactor)

Build packs of related content

Send messages to other people on myExperiment

**Find workflows and files that others have shared Maintain and use** 

different versions of

Tag and rate workflows workflows and

files **Exercise** Write reviews and

comments

**Reuse and repurpose workflows (and other files!)**

# my experiment

- "Facebook for Scientists" ...but different to Facebook!
- A repository of research methods
- A community social network of people and things
- **A Virtual Research Environment**
- Open source (BSD) Ruby on Rails application with HTML, REST and SPARQL interfaces
- Project started March 2007
- Closed beta July 2007
- Open beta November 2007

myExperiment currently has over 1900 registered users, 150 groups, 700 workflows, 200 files and 60 packs. Go to [www.myexperiment.org](http://www.myexperiment.org/) to access publicly available content or create an account.

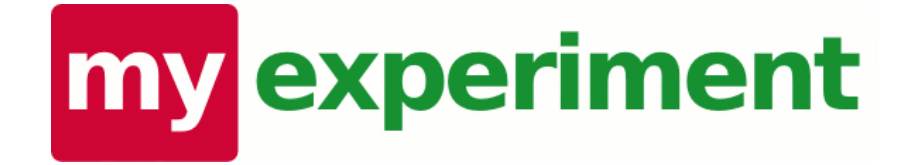

## **Why?**

### **What was the motivation?**

## **Scientific Workflows**

- Experimental protocols
- Automation of data flow
- Linking up data sets and iteration over large data sets
- Data gathering and annotation pipelines
- Data analysis from distributed tools
- Data mining and knowledge management
- Hypothesis generation and modelling
- Literature mining
- … and so on

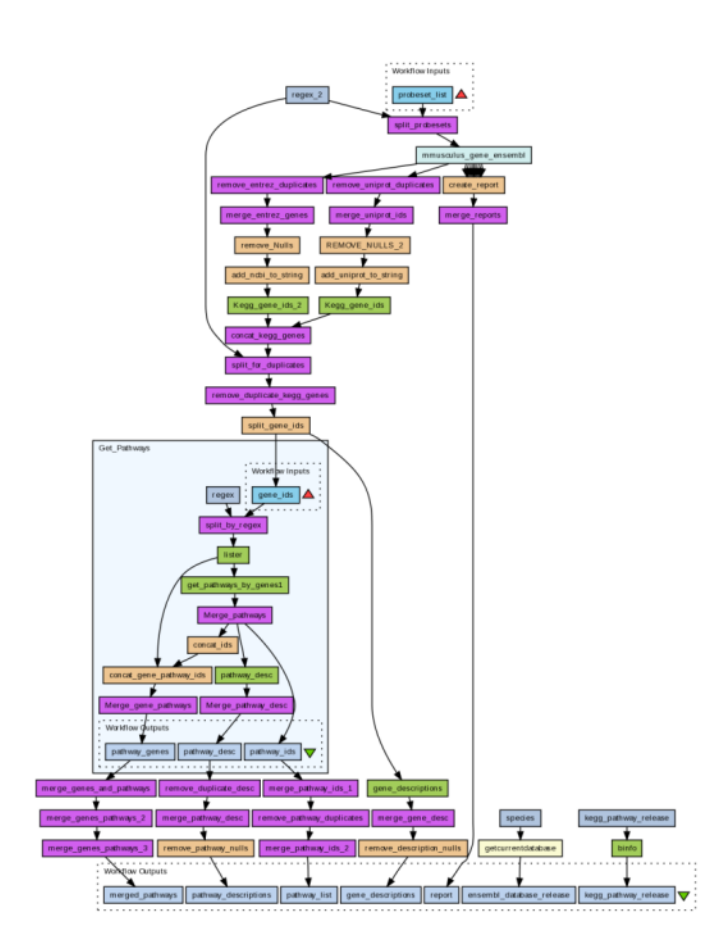

"Pathways from Diff Expressed Genes" **Paul Fisher** <http://www.myexperiment.org/workflows/19>

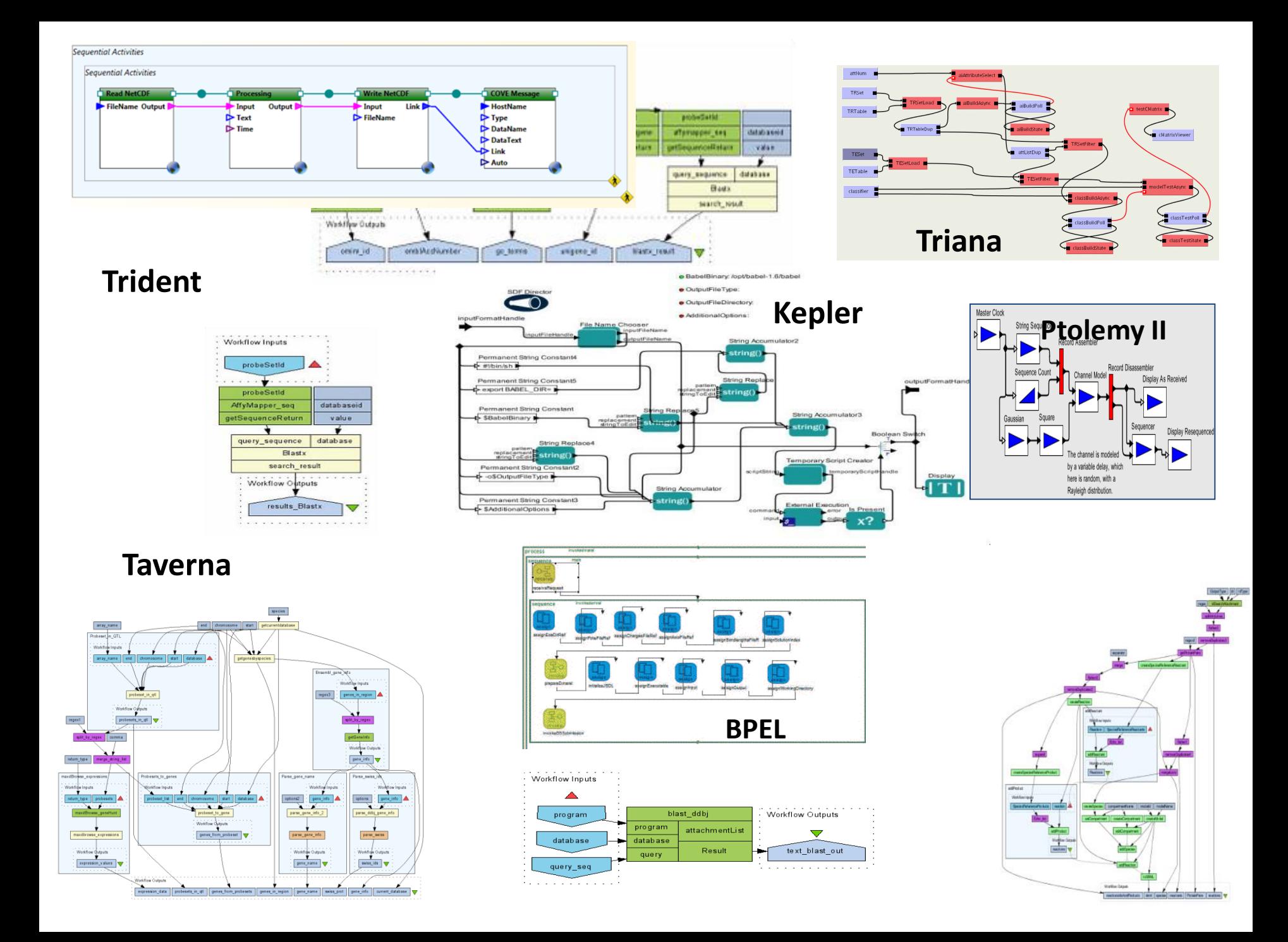

### **Experiments & Reuse**

- Workflows are protocols and records.
- Workflows are know-how.
- Workflows are collaborations.

- Workflow design is challenging and labourintensive.
- Reuse is highly desirable.
- Reuse is a challenge.

### **Workflows are….**

- explicit method
- blueprints
- protocols and records.
- know-how.
- asynchronous collaborations.
- promoters of cross-disciplinary collaborations.
- often complex.
- need explanations to use properly and safely.
- challenging to develop.
- can be good and can be bad.
- research assets.
- tradable commodities.
- publishable.
- combined with data and scholarly works.
- reproducible science.
- or at least transparent.
- and accountable.

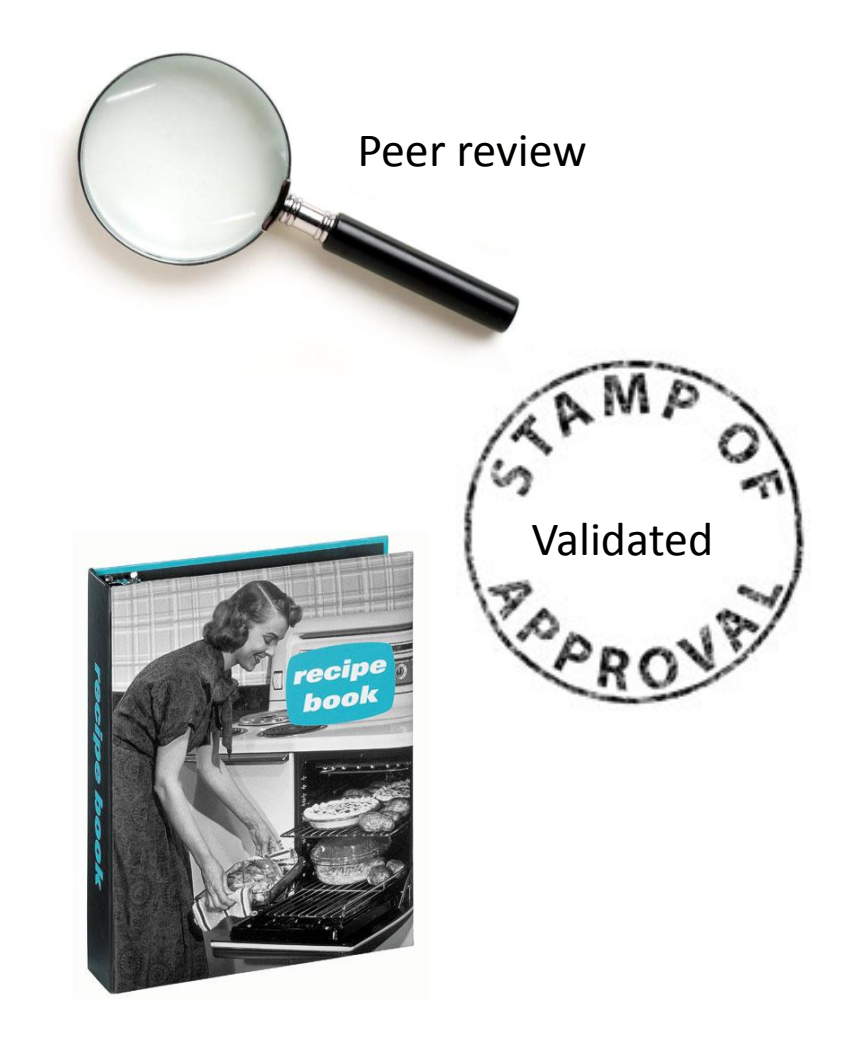

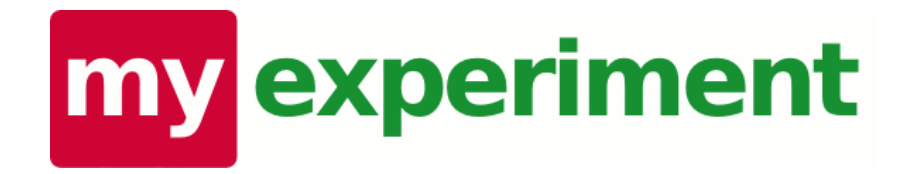

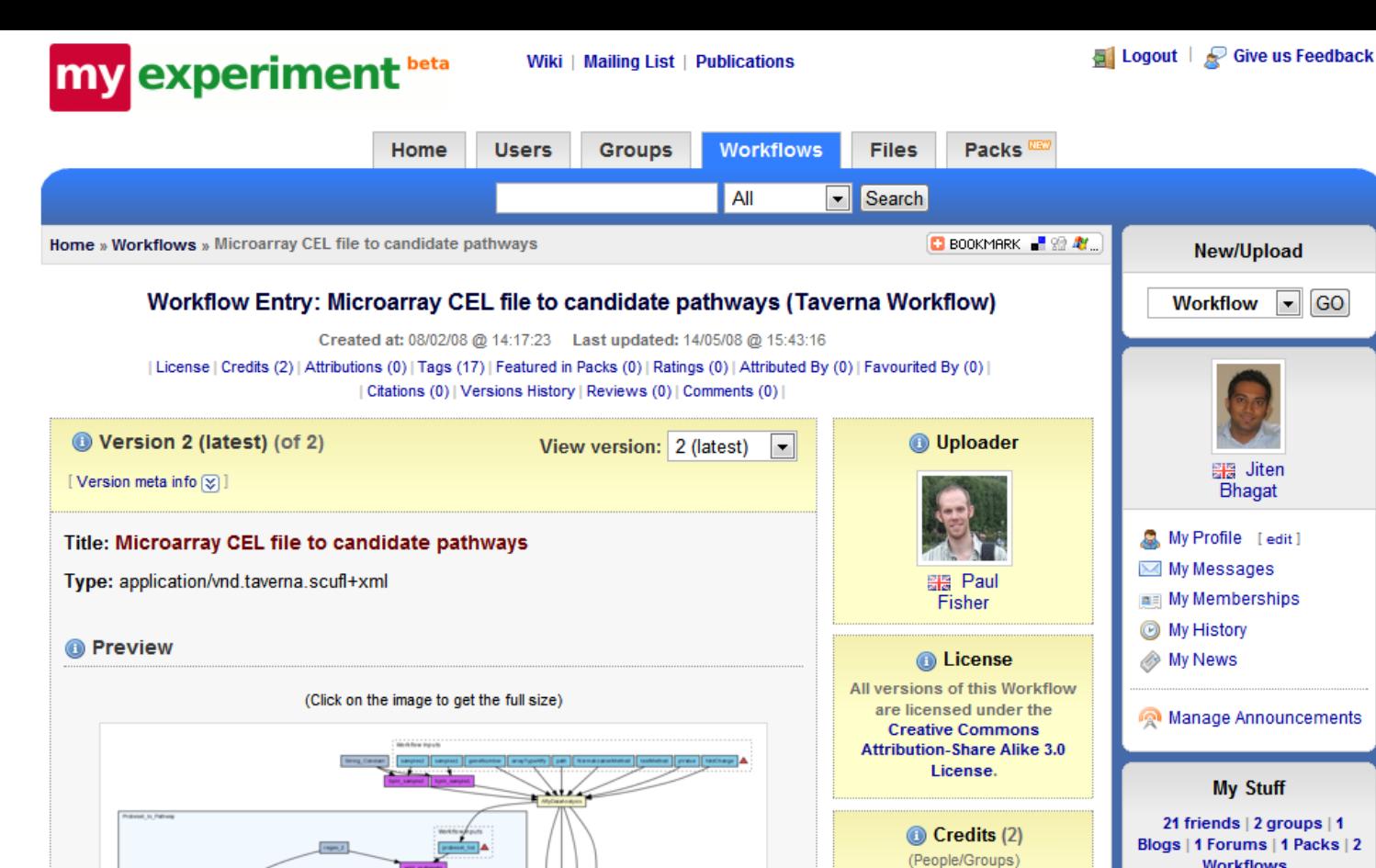

марлина,

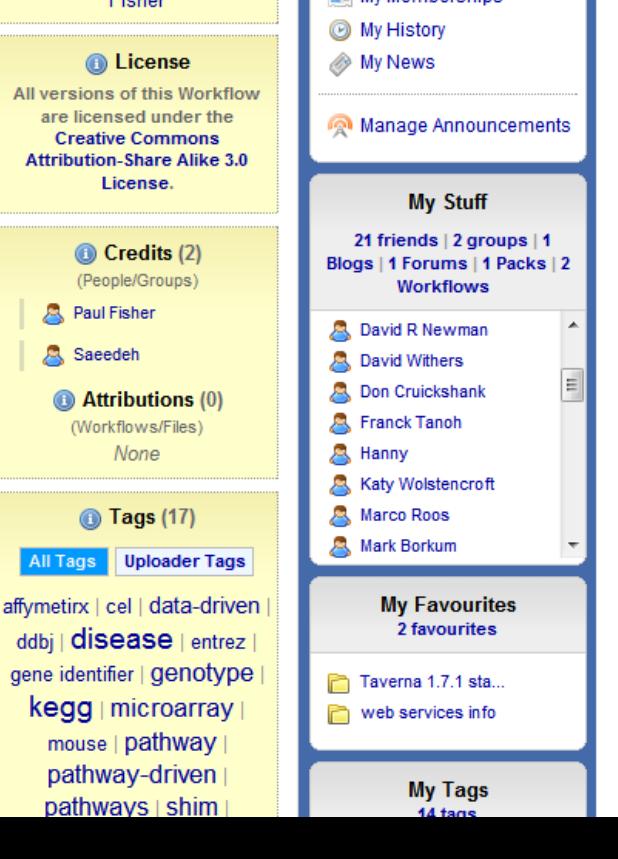

**Paul Fisher** 

None

Saeedeh

**GO** 

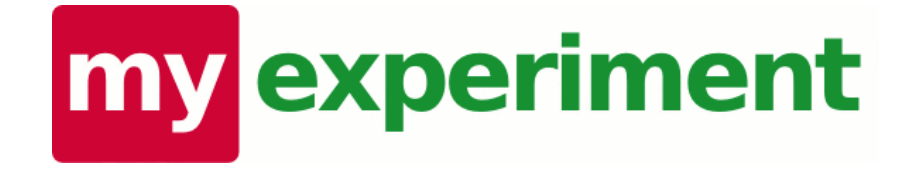

# **Emphasis on the special requirements of researchers... Ownership | Credit | Attribution | Licensing | Visibility | Sharing |**

#### **Upload Workflow**

#### 1. Workflow file/script

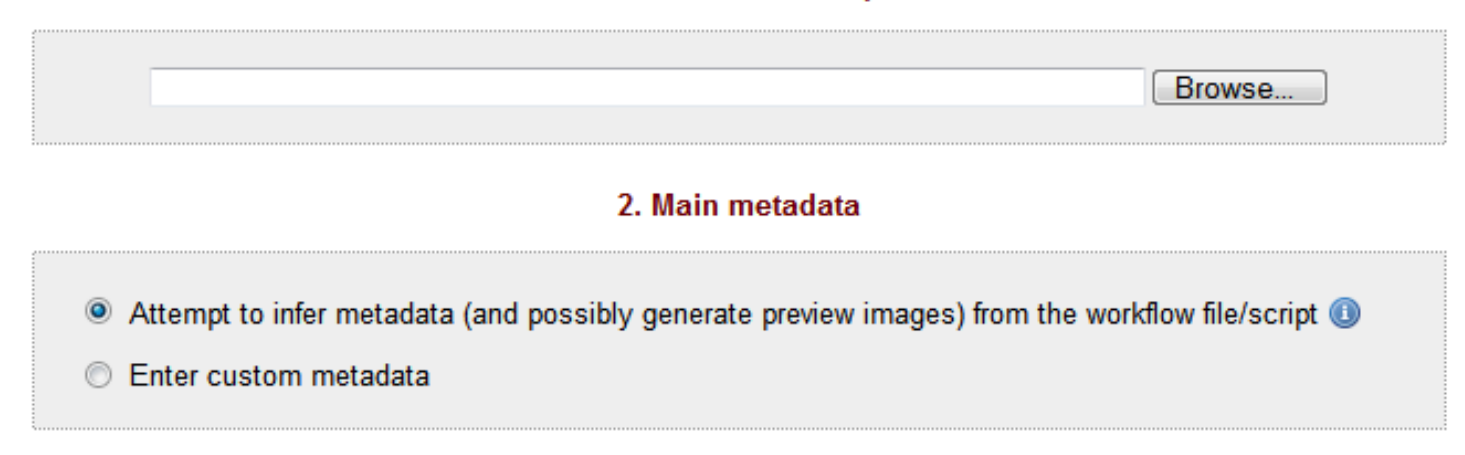

#### 3. Other metadata and settings

 $\circledR$ 

 $\circledR$ 

⊗

|⊗

#### **O** Tags

#### Credit and Attribution

Defaults: you are the only person who gets credit; no attributions.

#### Sharing

Defaults: anyone can view and download; no one is allowed to update; and not shared with any Groups.

#### **C** License/Rights

Default: people are allowed to build on this Workflow, but must give author(s) credit and give attribution to this Workflow. They must also share under the same conditions. (Creative Commons Attribution-Share Alike 3.0 License)

#### **6** Sharing

Defaults: anyone can view, but only Friends can download; no one is allowed to update; and not shared with any Groups.

Here you can specify who can view and download this Workflow on myExperiment.

You can also set update permissions for this Workflow. Click here [V] for more information.

You can also explicitly share this Workflow with your Groups.

#### Who can view and download this Workflow on myExperiment?

- C Anyone can view and download.
- <sup>®</sup> Anyone can view, but only my Friends are allowed to download.
- C Anyone can view, but no one can download.
- © Only my Friends can view and download.
- © Only my Friends can view, but no one can download.
- © This is a private Workflow only I can view and download (and any Groups I explicitly share with).

#### Who can update this Workflow on myExperiment?

Note that settings here take precedence over the Sharing permissions above. So those with updating privileges will automatically get to view and download as well.

© - All those who can view AND download (from your View/Download permissions above).

- C All my Friends.
- Some of my Friends
- <sup>O</sup> No one else (except for me and any Groups explicitly given update permissions).

#### **Share with my Groups:**

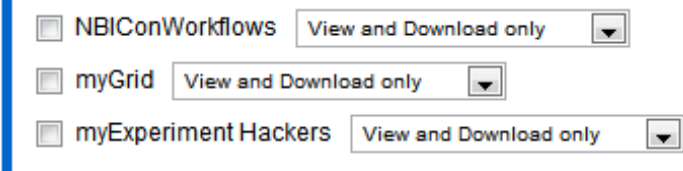

図

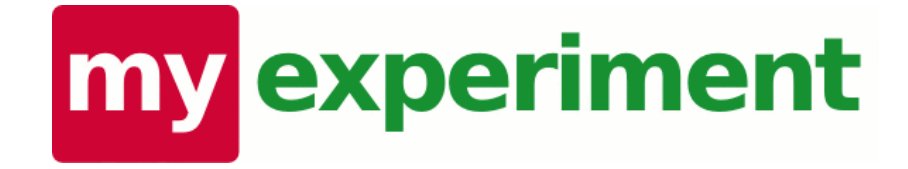

# **Keeping up with activity... New | Tags | People | Friends | Items | Updates | Events**

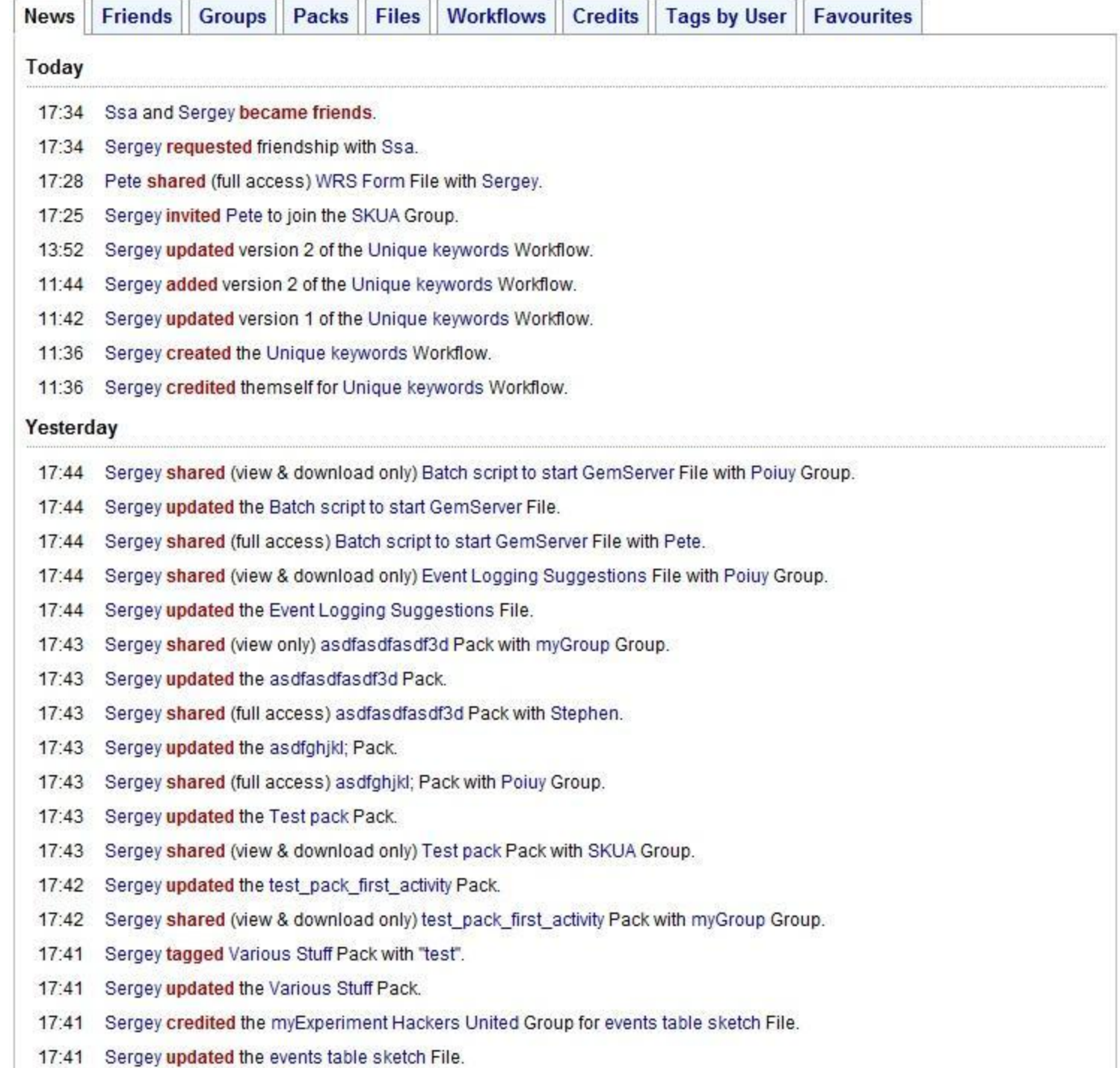

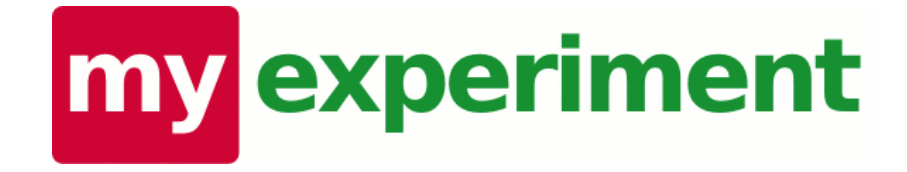

## **Collecting together different types of research assets...**

## **Workflows | Data | Results | Examples | Provenance | Tags | Documentation | Papers | Websites | Images**

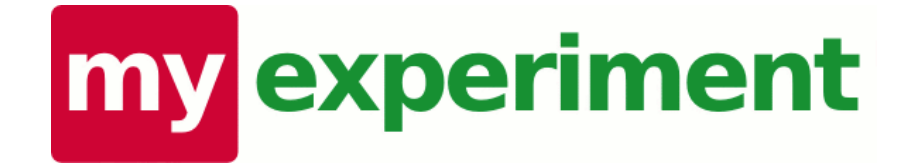

## **User X: "my experiment is not just a workflow!"**

### **Packs**

#### What are Packs?

Packs allow you to collect different items together, like you might with a "wish list" or "shopping basket". You do this by linking to different things.

You can link to internal things (such as workflows, files and even other packs) as well as link to things outside of myExperiment.

Your packs can then be shared, tagged, discovered and discussed easily on myExperiment.

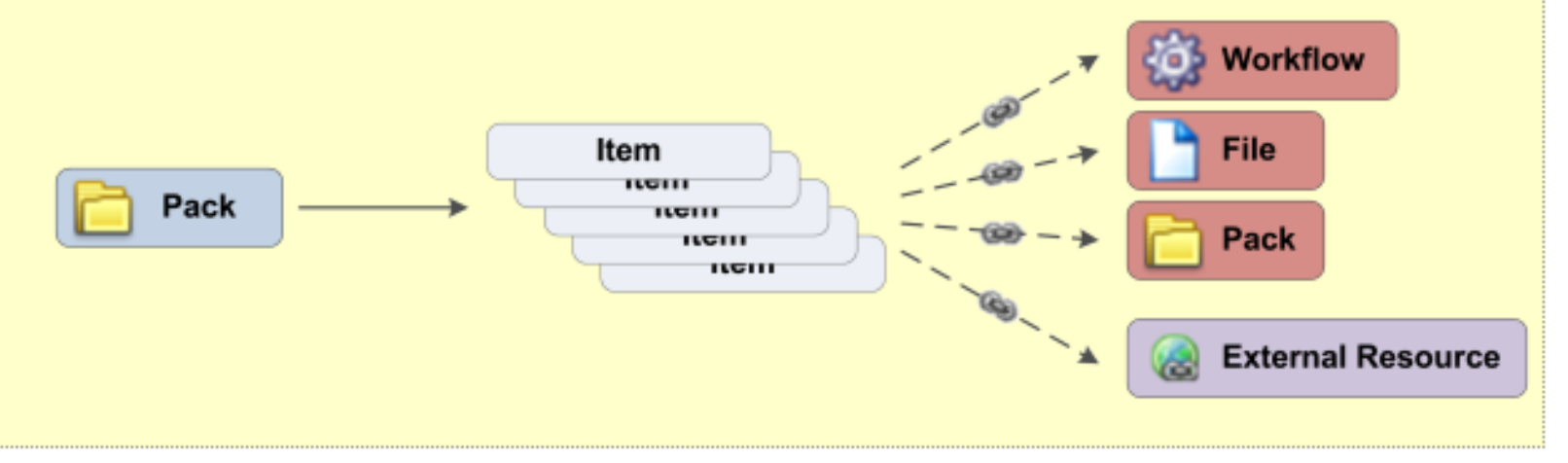

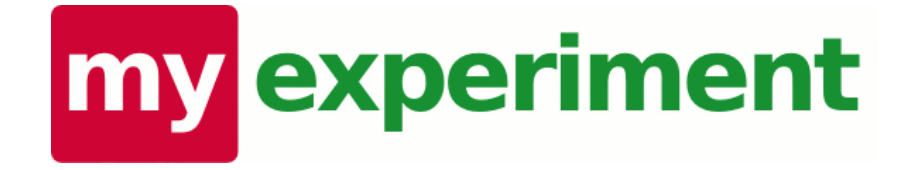

## **Functionality can be accessed through simple RESTful APIs...**

**Wikis | Web apps | Desktop tools | Workbenches | Web services | Google gadgets | Facebook | Mashups | Other interfaces**

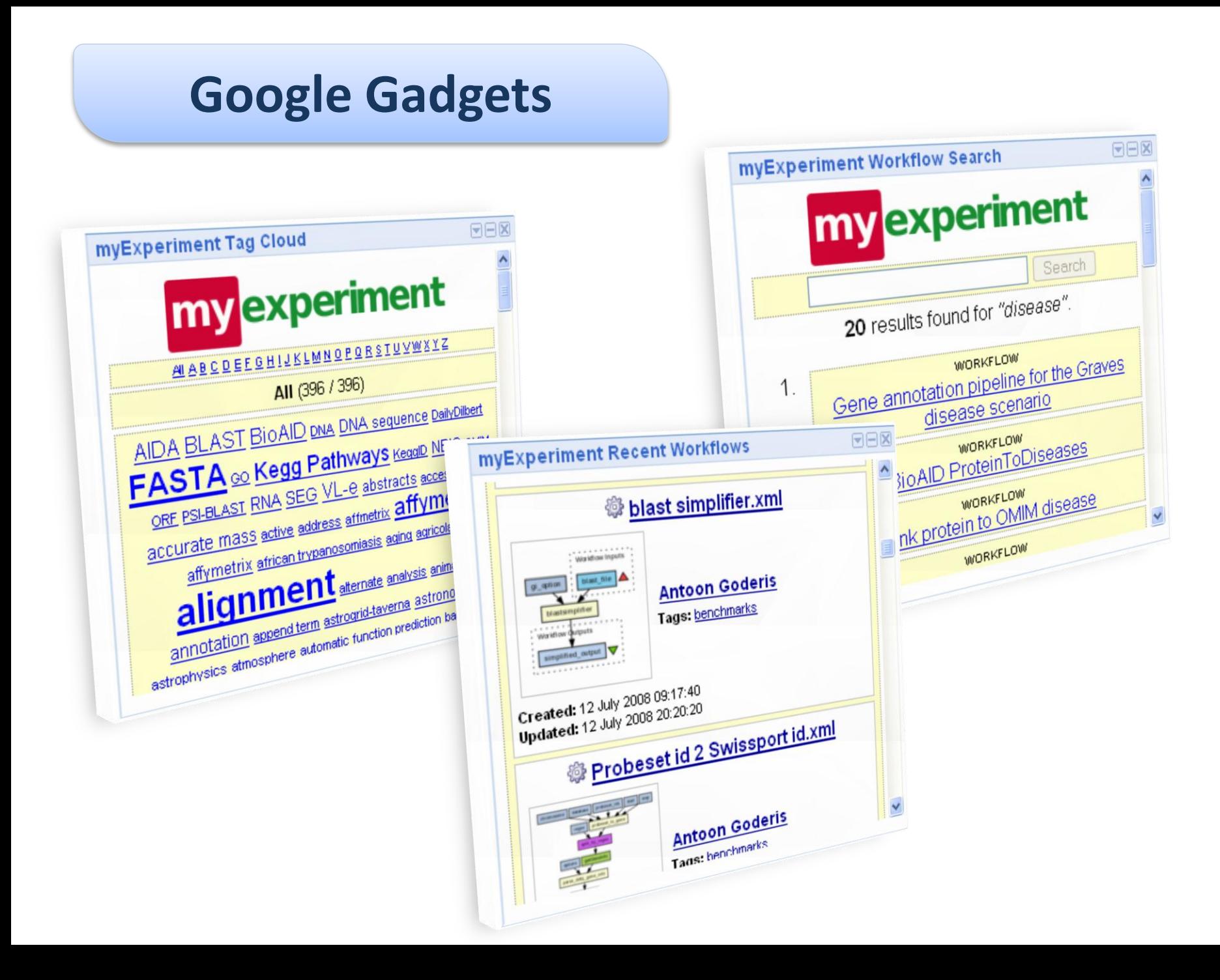

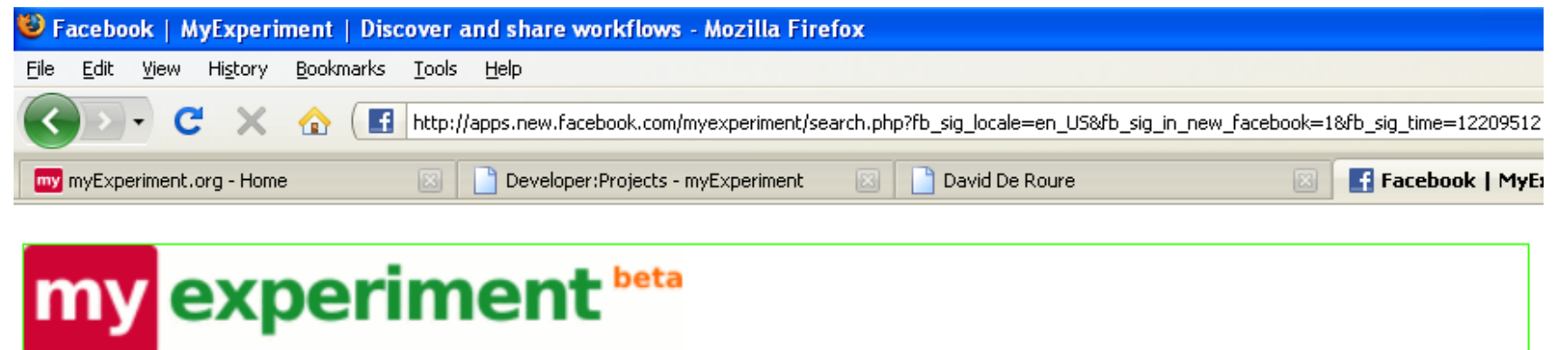

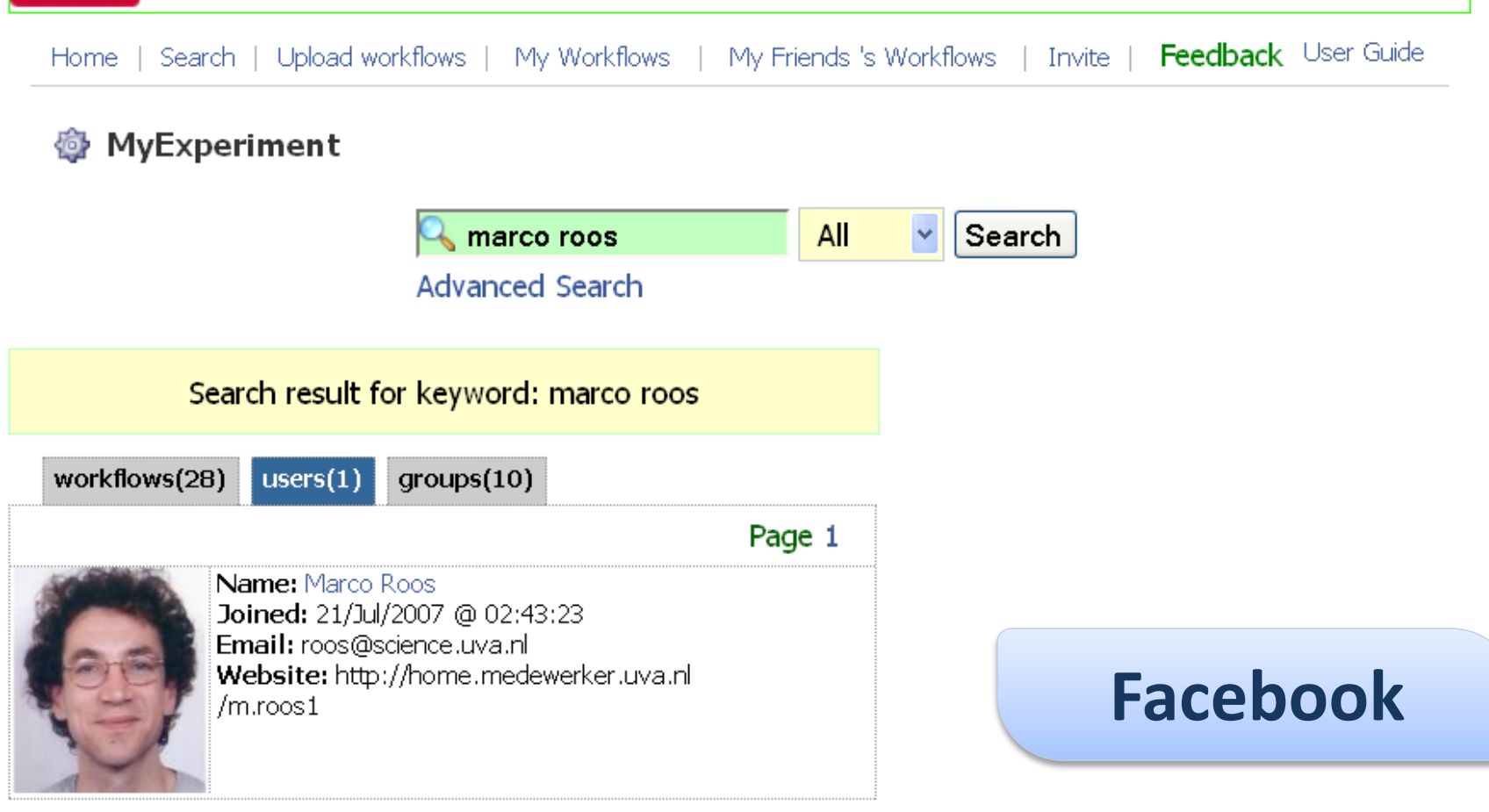

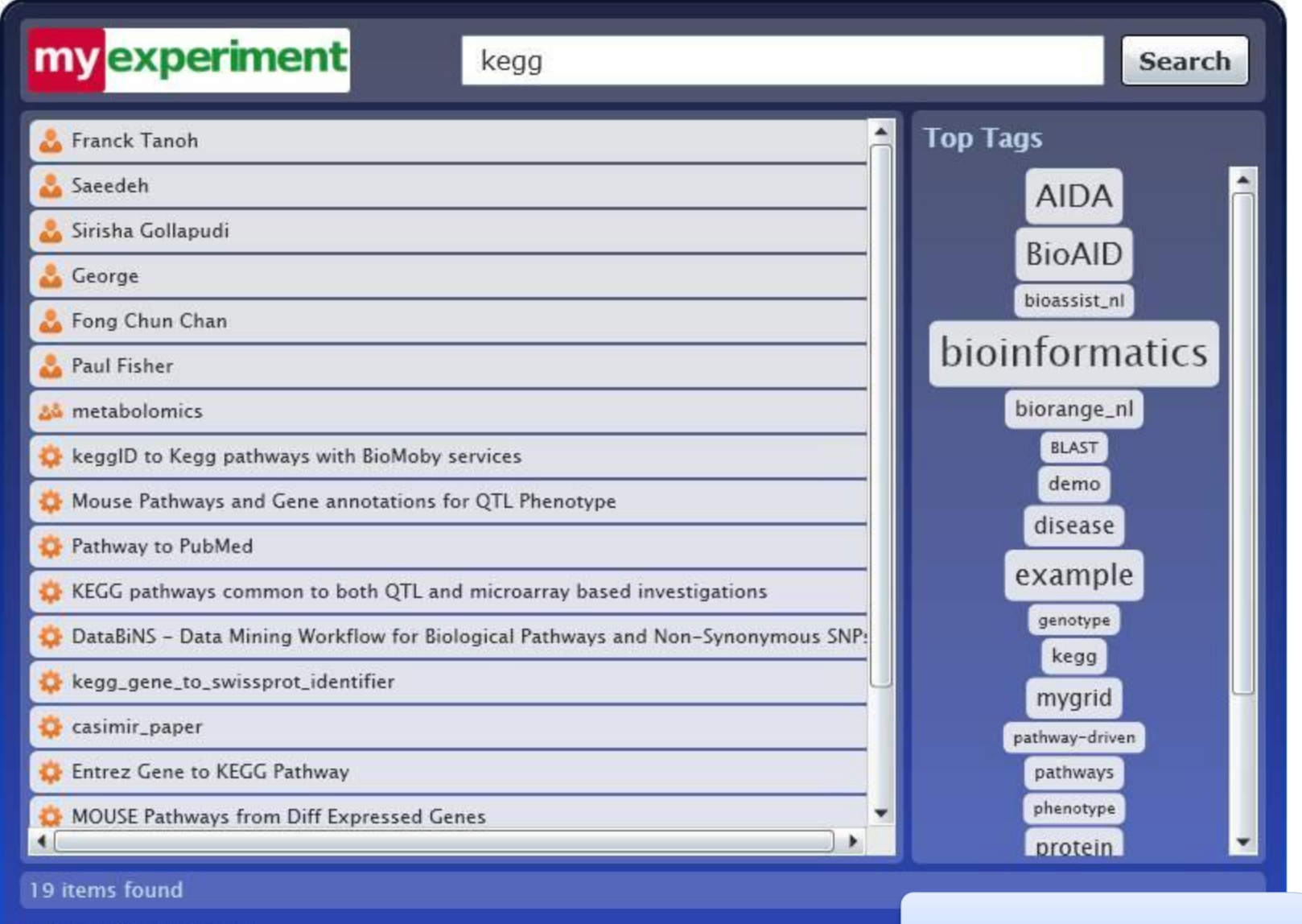

© The myExperiment Team

## **Silverlight**

### **Taverna Plugin** • One click' workflow launch from

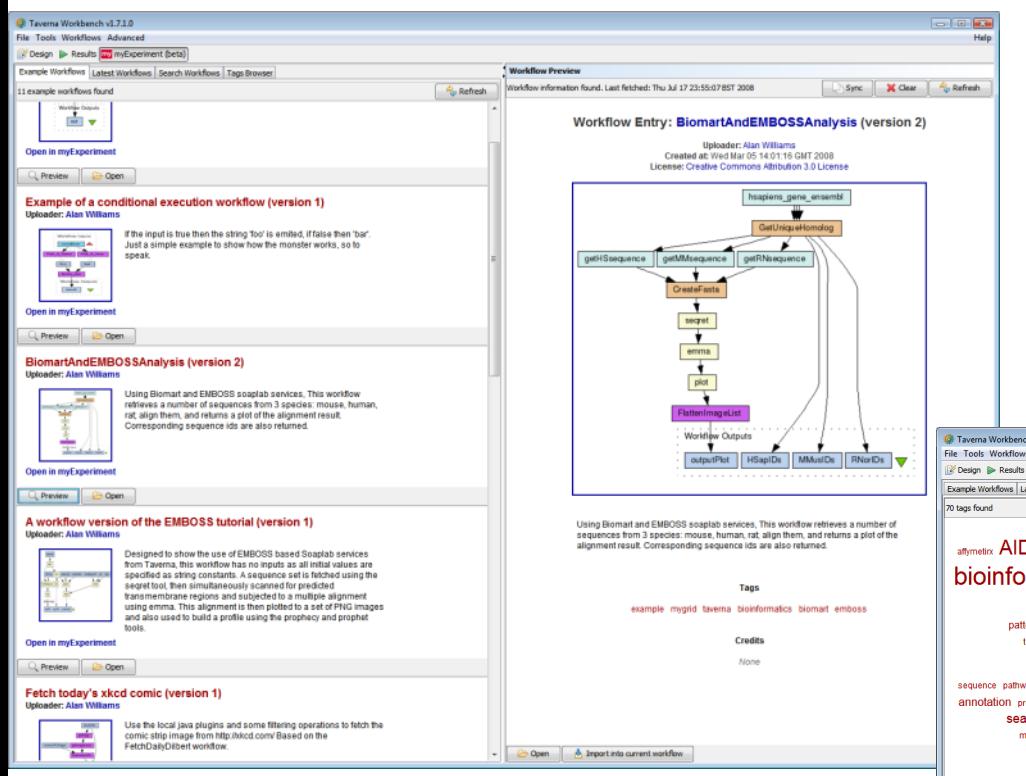

- myExperiment to Taverna (using WHIP).
- Browse the example workflows mantained and curated by a member of the Taverna team (Alan Williams).
- Browse the latest workflows from myExperiment.
- Search for workflows from myExperiment.
- View a dynamic and resizeable tag cloud from myExperiment.

**Workflow Preview** 

information found. Last fetched: Mon Jul 14 11:08:59

• Get workflows based on a tag.

All tags Refresh

 $6v1.7.1.0$ Advanced wy myExperiment (beta) est Workflows Search Workflows Tags Browse

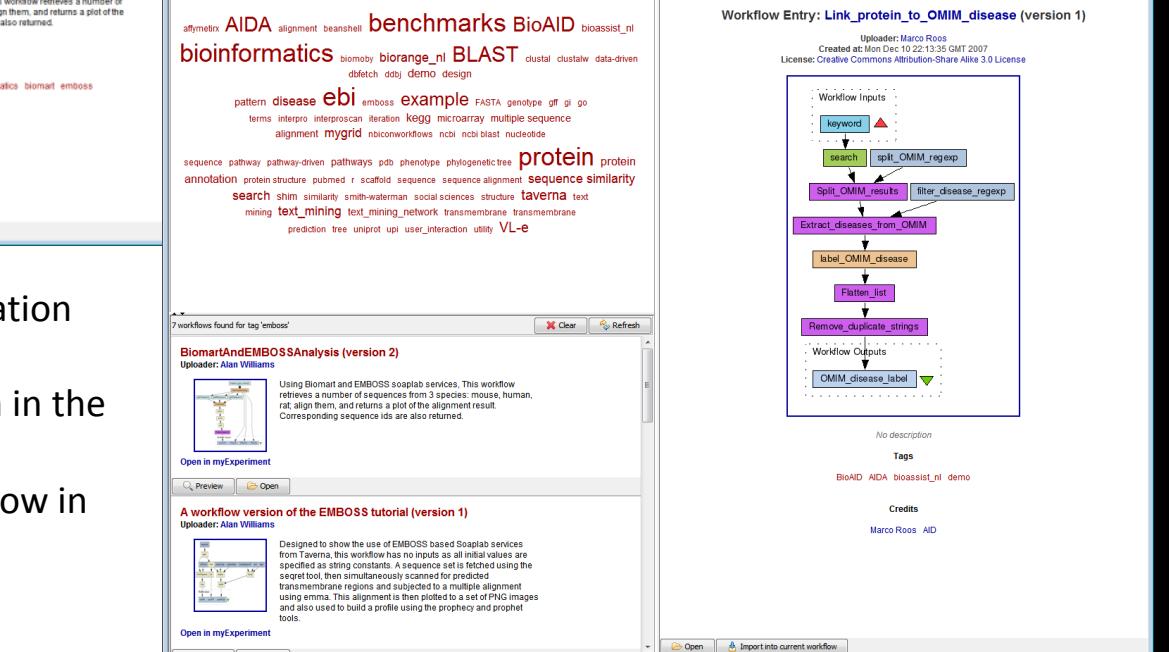

- 'Preview' a workflow get more informa from myExperiment about a workflow.
- Open a workflow in design mode (when myExperiment section of the plugin).
- Import a workflow into a current workflow design mode.

### **Developer's Perspective**

- Completely user-driven design and development
- Constant interactions with users
- Being agile
- Being proactive AND reactive
- Understanding pros and cons
- Being practical!
- Building highly usable interfaces (HTML, REST, RDF, etc!)

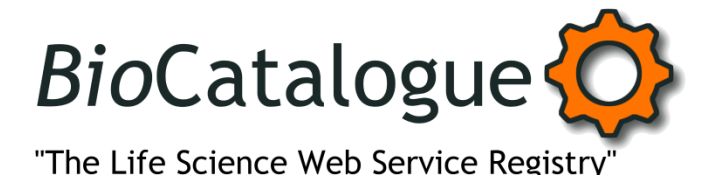

www.biocatalogue.org

# **Sister project to myExperiment... Web Services | Registry | Catalogue | Curated | Social | Web 2.0 | Search | Register | Browse | Annotations | Community | Awesome**

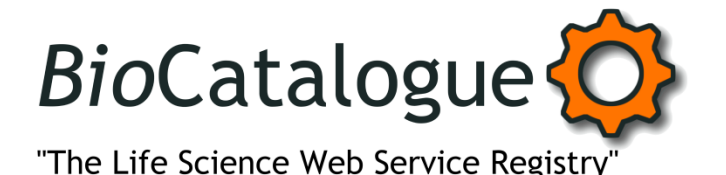

#### www.biocatalogue.org

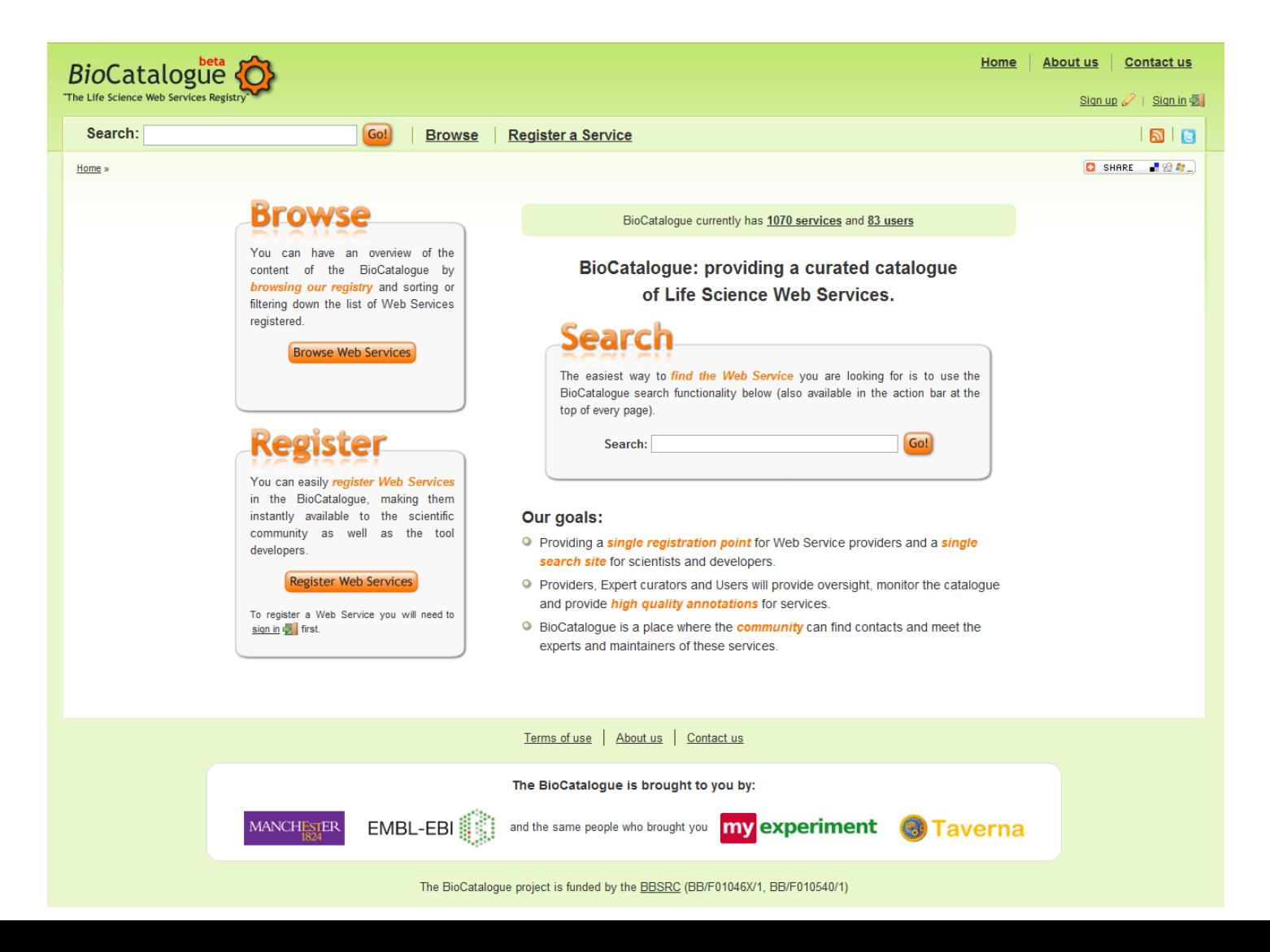

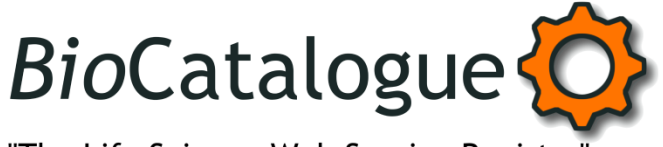

"The Life Science Web Service Registry"

#### www.biocatalogue.org

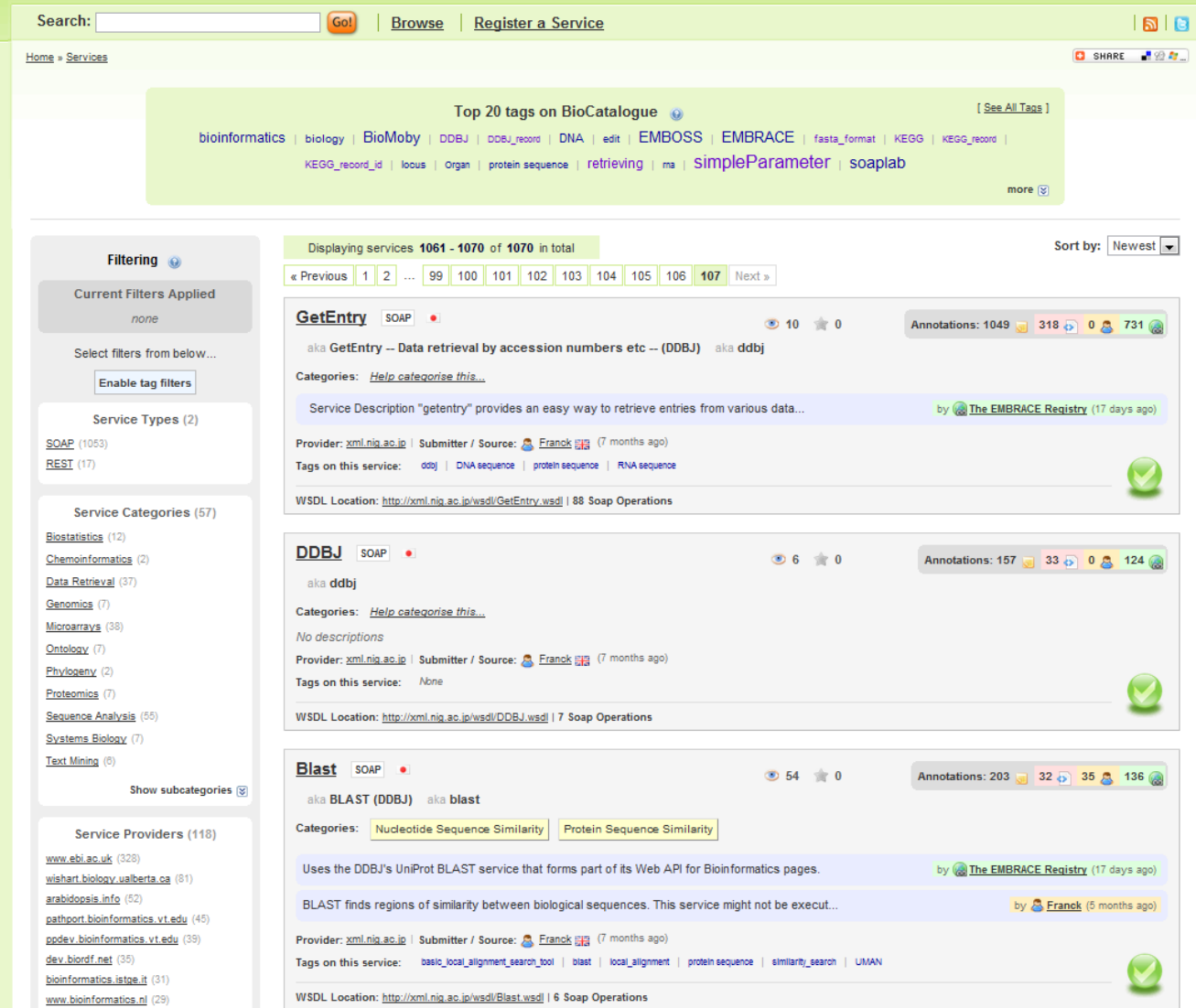

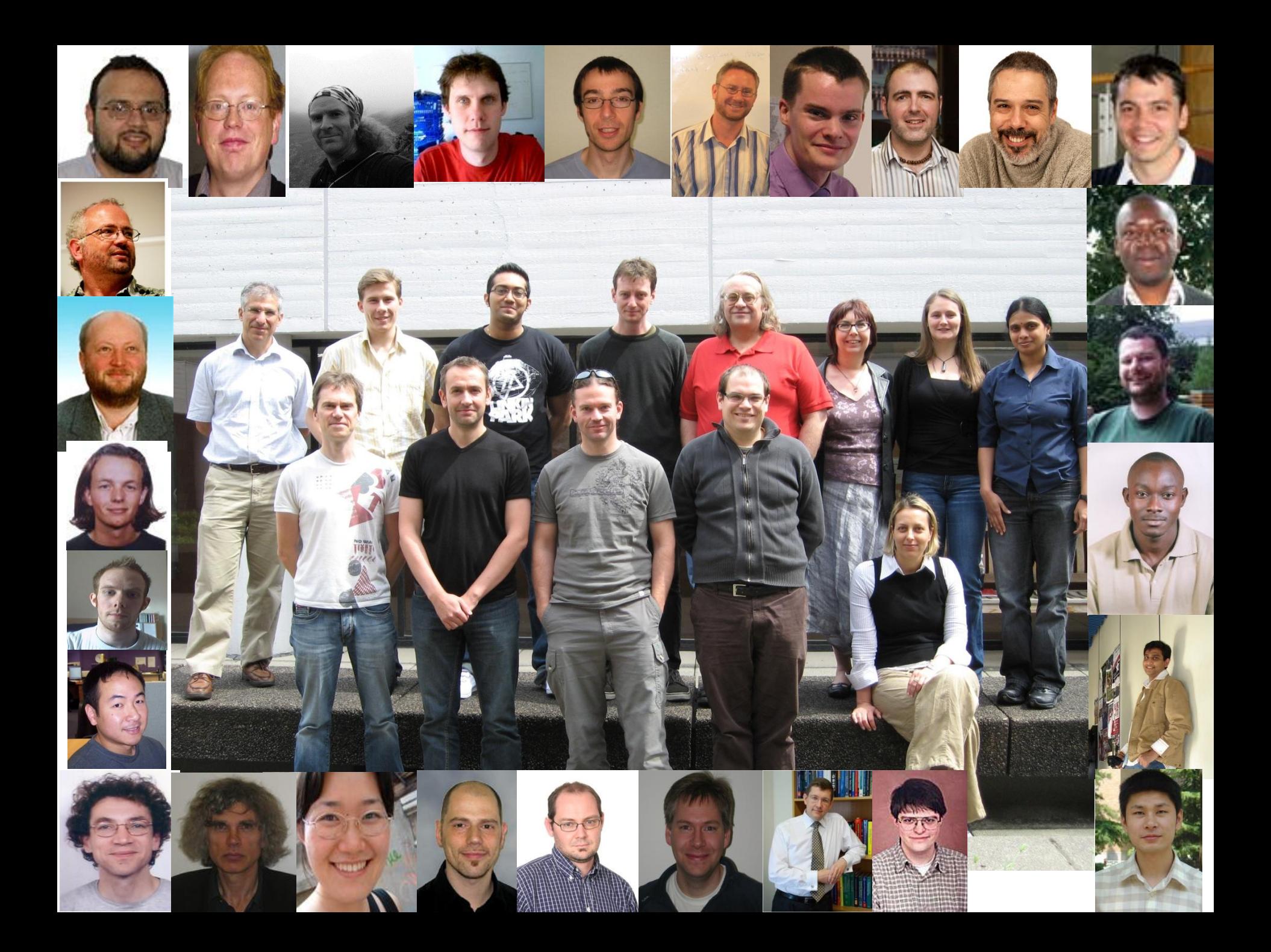

# **Thank | You**